## **IBM Rational DOORS**

This section explains the **IBM Rational DOORS** setting in the **Cameo DataHub Options** dialog.

## To configure the **IBM Rational DOORS** setting

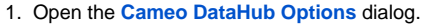

| <b>Environment Options</b>                                                                    |                                                                                           |                        |                                                   | $\times$    |
|-----------------------------------------------------------------------------------------------|-------------------------------------------------------------------------------------------|------------------------|---------------------------------------------------|-------------|
| <b>Cameo DataHub Options</b><br>Change your various Cameo DataHub options and configurations. |                                                                                           |                        | 茵<br>國<br>ø<br>國                                  |             |
| Q Type here to filter options                                                                 | <b>Cameo DataHub</b>                                                                      |                        |                                                   |             |
| <b>田 图 General</b>                                                                            | 翻 ai<br>唾 咳<br>$\blacksquare$                                                             |                        |                                                   |             |
|                                                                                               | $\Box$ Confirmation                                                                       |                        |                                                   |             |
| <b>B</b> e Browser                                                                            | Show a confirmation dialog when synchronizing data.                                       | $\triangledown$ true   |                                                   |             |
| Composition Inspection                                                                        | Show a warning dialog about the lost Rich Text format when copying or synchronizing data. | $\nabla$ true          |                                                   |             |
| <b>Ollaboration</b>                                                                           | Show a confirmation dialog when deleting node action.                                     | $\triangledown$ true   |                                                   |             |
| - <b>D</b> Network                                                                            | Show a confirmation dialog when deleting Pending Delete status.                           | $\triangledown$ true   |                                                   |             |
| - C Keyboard                                                                                  | Show a confirmation dialog when deleting schema map.                                      | $\nabla$ true          |                                                   |             |
| - C Plugins                                                                                   | Show a warning dialog when the schema being edited is used in another project.            | $\vee$ true            |                                                   |             |
| - <sup>©</sup> Resources                                                                      | Show a warning dialog when copying data.                                                  | $\nabla$ true          |                                                   |             |
| --- PV Path Variables                                                                         | Show a warning dialog when saving a text property that causes formatting lost.            | $\nabla$ true          |                                                   |             |
| -35 Spelling                                                                                  | Show a warning dialog when synchronizing at another side of the Out of Scope node.        | $\triangledown$ true   |                                                   |             |
| <b>Er</b> Launchers                                                                           | Show a confirmation dialog when removing DHLink.                                          | $\nabla$ true          |                                                   |             |
| - E Experience<br><b>ID External Tools</b>                                                    | Show a confirmation dialog when removing DHLinks recursively.                             | $\triangledown$ true   |                                                   |             |
| -⊠ Notifications                                                                              | Show a confirmation dialog when replacing existing map.                                   | $\triangledown$ true   |                                                   |             |
| DH Cameo DataHub                                                                              | Show a confirmation dialog when updating all pending DHLinks recursively.                 | $\nabla$ true          |                                                   |             |
| <b>Film</b> Concept Modeling                                                                  | Show a confirmation dialog when updating all pending DHLinks.                             | $\triangledown$ true   |                                                   |             |
| 由一定 Edipse UML2 XMI                                                                           | Show a confirmation dialog when updating Pending Update status.                           | $\triangledown$ true   |                                                   |             |
| -BA+ Enterprise Architect Import                                                              | General                                                                                   |                        |                                                   |             |
| - Yes Macros                                                                                  | Synchronize data when saving project.                                                     | $\Box$ false           |                                                   |             |
| Report Wizard                                                                                 | Set the Group Type Mapping as the default mapping.                                        | $\triangledown$ true   |                                                   |             |
| └···  Simulation                                                                              | Filter a Cameo Systems Modeler data source from DataHub explorer.                         | $\nabla$ true          |                                                   |             |
|                                                                                               | Mapping policy                                                                            |                        | Show mapping for elements without default mapping |             |
|                                                                                               | Save HTML images from DOORS NG in the projects as attached files.                         | $\Box$ false           |                                                   |             |
|                                                                                               | E TBM Rational DOORS                                                                      |                        |                                                   |             |
|                                                                                               | DataHub DOORS DXL file location                                                           | DataHub plug-in folder |                                                   |             |
|                                                                                               | Use read only DOORS DXL file                                                              | $\Box$ false           |                                                   |             |
|                                                                                               | Do not use the DXL file (commands are sent on requests)                                   | $\Box$ false           |                                                   |             |
|                                                                                               | <b>E IBM Rational DOORS Next Generation</b>                                               |                        |                                                   |             |
|                                                                                               | Maximum concurrent connection                                                             | 5                      |                                                   |             |
|                                                                                               | <b>E HP Application Lifecycle Management</b>                                              |                        |                                                   |             |
|                                                                                               | Defect paging size                                                                        | $\bullet$              |                                                   |             |
|                                                                                               | Maximum concurrent connection                                                             | 5                      |                                                   |             |
|                                                                                               | <b>El OSLC Provider</b><br>Maximum concurrent connection                                  | 5                      |                                                   |             |
|                                                                                               |                                                                                           |                        |                                                   |             |
|                                                                                               | (Name)<br>(Description)                                                                   |                        |                                                   |             |
|                                                                                               |                                                                                           |                        | <b>Reset to Defaults</b>                          |             |
|                                                                                               |                                                                                           | OK                     | Cancel                                            | <b>Help</b> |

2. Go to the **IBM Rational DOORS** group and select any of the options.

The following table explains the **IBM Rational DOORS** options in the **Cameo DataHub Options** dialog.

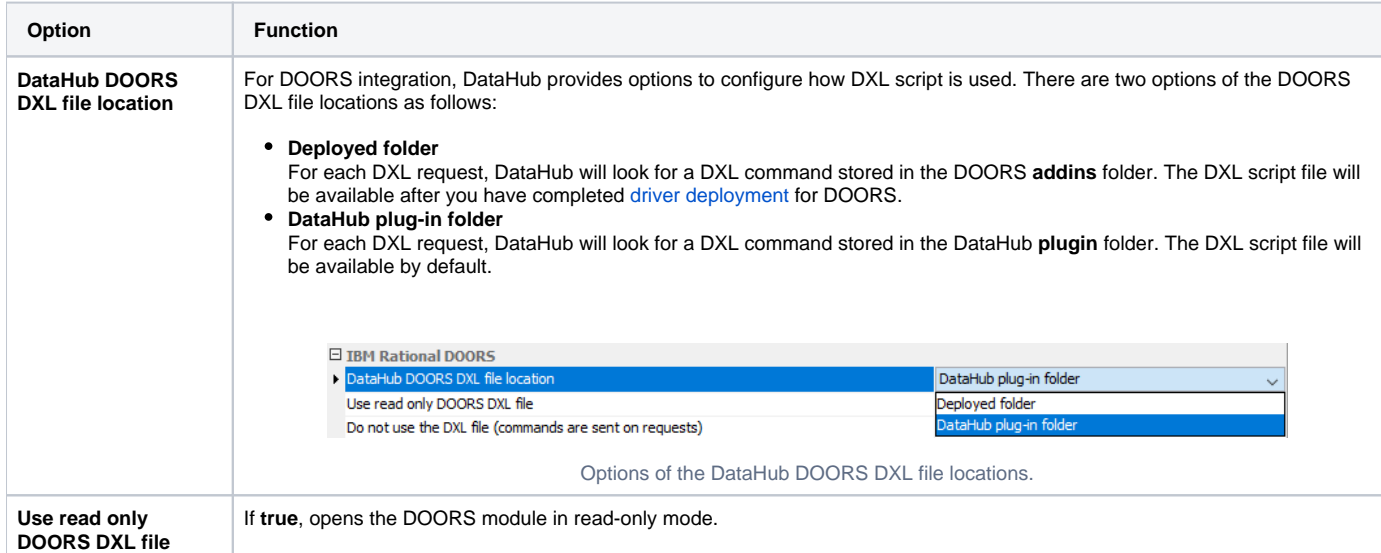

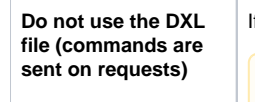

If **true**, sends each DXL request directly to DOORS without using the DXL script file.

**Note** Λ

> If the configuration of DXL commands from the script file is restricted with specific security settings that limit the access to the selected folders at **DataHub DOORS DXL file location** on some machines, you can select the **Do not use the DXL file (commands are sent on requests)** option to solve this problem.